# ODROID-U3 Einplatinen-Computer **Best.Nr. 810 264**

Auf unserer Website www.pollin.de steht für Sie immer die aktuellste Version der Anleitung zum Download zur Verfügung.

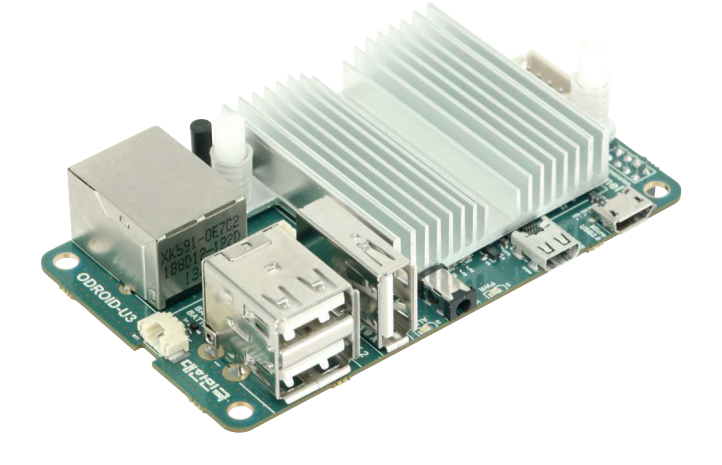

#### Sicherheitshinweise

• Diese Bedienungsanleitung ist Bestandteil des Produktes. Sie enthält wichtige Hinweise zur Inbetriebnahme und Bedienung! Achten Sie hierauf, auch wenn Sie das Produkt an Dritte weitergeben! Bewahren Sie deshalb diese Bedienungsanleitung zum Nachlesen auf!

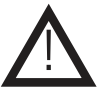

- Benutzen Sie das Produkt nicht weiter, wenn es beschädigt ist.
- Betreiben Sie das Gerät nur mit einem 5 V Netzteil!
- Betreiben Sie die Platine nur auf einer nicht leitenden Oberfläche!
- Achten Sie darauf, dass sich keine metallischen Teile unter der Platine befinden! Es besteht Kurzschlussgefahr!
- In Schulen, Ausbildungseinrichtungen, Hobby- und Selbsthilfewerkstätten ist das Betreiben durch geschultes Personal verantwortlich zu überwachen.
- In gewerblichen Einrichtungen sind die Unfallverhütungsvorschriften des Verbandes der gewerblichen Berufsgenossenschaften für elektrische Anlagen und Betriebsmittel zu beachten.
- Das Produkt darf nicht fallen gelassen oder starkem mechanischem Druck ausgesetzt werden, da es durch die Auswirkungen beschädigt werden kann.
- Das Gerät muss vor Feuchtigkeit, Spritzwasser und Hitzeeinwirkung geschützt werden.
- Das Gerät darf nur in trockenen und geschützten Räumen verwendet werden.
- Betreiben Sie das Gerät nicht in einer Umgebung, in welcher brennbare Gase, Dämpfe oder Staub sind.
- Dieses Gerät ist nicht dafür bestimmt, durch Personen (einschließlich Kinder) mit eingeschränkten physischen, sensorischen oder geistigen Fähigkeiten oder mangels Erfahrung und/oder mangels Wissen benutzt zu werden, es sei denn, sie werden durch eine für ihre Sicherheit zuständige Person beaufsichtigt oder erhielten von ihr Anweisungen, wie das Gerät zu benutzen ist.
- Entfernen Sie keine Aufkleber vom Produkt. Diese können wichtige sicherheitsrelevante Hinweise enthalten.
- Das Produkt ist kein Spielzeug! Halten Sie das Gerät von Kindern fern.

#### Bestimmungsgemäße Verwendung

Der ODROID-U3 ist ein leistungsfähiger, auf gängigen Handy-Komponenten basierender Einplatinen-Computer und lässt sich mit Linux oder Anroid betreiben. Das Entwicklerboard eignet sich für eine Vielzahl von Anwendungen, wie z.B. als Grundlage für einen Web-Server, einen Media-Center-PC oder für Steuerungsaufgaben.

Die Betriebsspannung beträgt 5 V- (über Hohlbuchse 2,5/0,8 mm, + innen), der Aufbau entspricht der Schutzklasse III.

Eine andere Verwendung als angegeben ist nicht zulässig! Änderungen können zur Beschädigung dieses Produktes führen, darüber hinaus ist dies mit Gefahren, wie z.B. Kurzschluss, Brand, elektrischem Schlag etc. verbunden. Für alle Personen- und Sachschäden, die aus nicht bestimmungsgemäßer Verwendung entstehen, ist nicht der Hersteller, sondern der Betreiber verantwortlich.

Bitte beachten Sie, dass Bedien- und/oder Anschlussfehler außerhalb unseres Einflussbereiches liegen. Verständlicherweise können wir für Schäden, die daraus entstehen, keinerlei Haftung übernehmen.

#### Lieferumfang

- ODROID-U3 Einplatinencomputer
- Anleitung

### Bedienelemente (ohne Kühler)

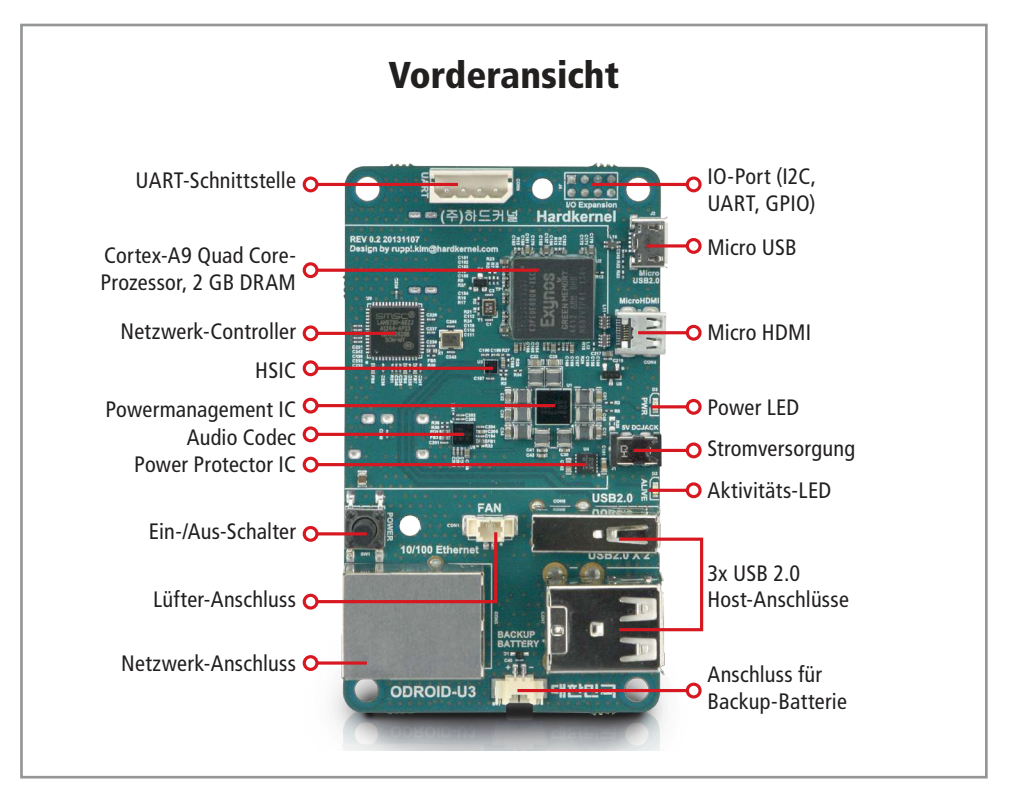

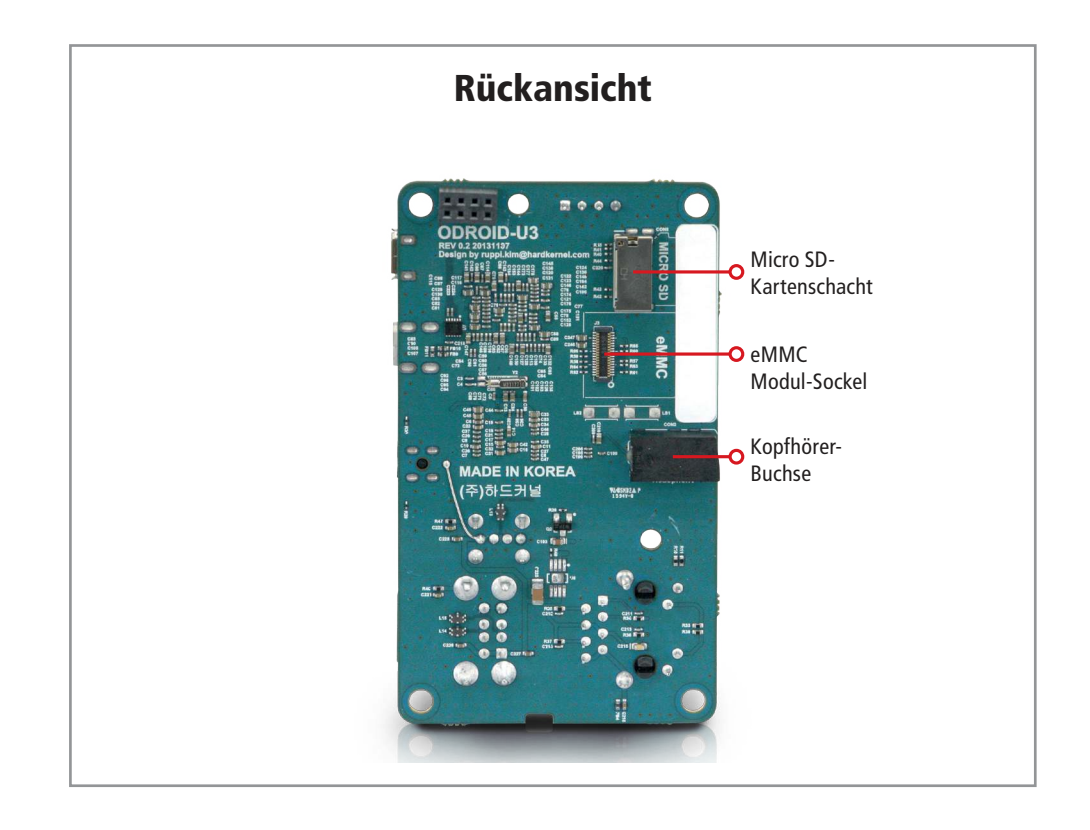

# Quick Start Einrichtung (Android/Linux)

- Als Erstes müssen das Image Flashing Tool herunterladen.
- Dieses finden Sie auf unserer Homepage unter www.pollin.de → Bestellnummer 810264 → Verfügbare Downloads  $\rightarrow$  Software.
- Klicken Sie auf "herunterladen" und entpacken Sie anschließend die ZIP-Datei.
- Wählen Sie danach eine Android/Linux Install-Datei auf der hardkernel Homepage (http://hardkernel.com) aus.
- Geben Sie den Sicherheitskey ein und klicken Sie auf "Download".
- Öffnen Sie das heruntergeladene Textdokument und kopieren Sie die Internetadresse.
- Diese Adresse fügen Sie dann in einem neuen Tab Ihres Browers ein.
- Wählen Sie die SD Self Installer Datei aus und entpacken Sie diese anschließend.
- Stecken Sie eine microSD-Karte in den Cardreader Ihres PC's ein.
- Führen Sie danach die Anwendung "Win32 DiskImager" aus.
- Wählen Sie anschließend die Image-Datei aus und verwenden Sie den Laufwerksbuchstaben der SD-Karte.
- Im Anschluss daran klicken Sie auf "Write" und bestätigen die Formatierung.
- Das Betriebssystem wird nun auf die SD-Karte geschrieben.
- Schließen Sie ein Micro HDMI-Kabel, USB-Tastatur, USB-Maus, Netzwerkkabel, microSD-Karte und Netzteil an den ODROID an und drücken Sie anschließend den Ein/Aus-Schalter, um das Betriebssystem zu starten.

Zur Veranschaulichung können Sie die Videos zur Quick Start Einrichtung ansehen, in dem Sie den QR-Code mit einem Smartphone scannen oder folgende URL eingeben:

Linux: http://youtu.be/vDcyBg94cCE Android: http://youtu.be/D0wuDEDThMc

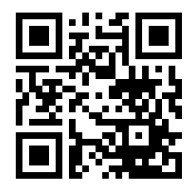

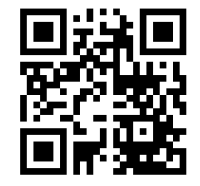

Alles Rund um den ODROID-U3: http://pollin.de/shop/cp/odroid.html Hersteller-Website: http://hardkernel.com Support-Forum: http://forum.odroid.com ODROID-Magazin: http://magazine.odroid.com

# Technische Daten

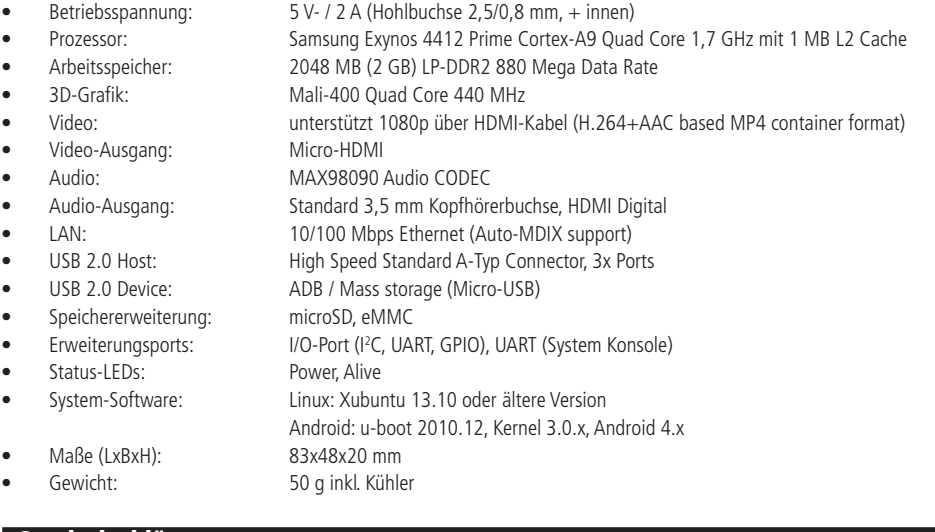

# Symbolerklärung

Das Symbol mit dem Ausrufezeichen im Dreieck weist auf wichtige Hinweise in dieser Bedienungsanleitung hin, die unbedingt zu beachten sind. Des Weiteren wenn Gefahr für Ihre Gesundheit besteht, z.B. durch elektrischen Schlag. !

#### **Entsorgung**

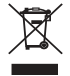

Elektro- und Elektronikgeräte, die unter das Gesetz "ElektroG" fallen, sind mit nebenstehender Kennzeichnung versehen und dürfen nicht mehr über Restmüll entsorgt, sondern können kostenlos bei den kommunalen Sammelstellen z.B. Wertstoffhöfen abgegeben werden.

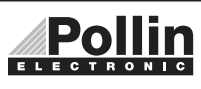

Diese Bedienungsanleitung ist eine Publikation von Pollin Electronic GmbH, Max-Pollin-Straße 1, 85104 Pförring. Alle Rechte einschließlich Übersetzung vorbehalten. Reproduktion jeder Art, z.B. Fotokopie, Mikroverfilmung oder die Erfassung in elektronischen Datenverarbeitungsanlagen, bedürfen der schriftlichen Genehmigung des Herausgebers. Nachdruck, auch auszugsweise, verboten. Diese Bedienungsanleitung entspricht dem technischen Stand bei Drucklegung. Änderung in Technik und Ausstattung vorbehalten.

# ©Copyright 2014 by Pollin Electronic GmbH